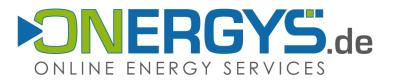

# **Facility / CHP-Plant Management**

## My account - my plants

1. Log into <u>www.onergys.de</u> with your customer number or your e-mail address and the password. You can find the login area at the top right on the homepage or under; <u>http://www.onergys.de/mein-konto/</u>

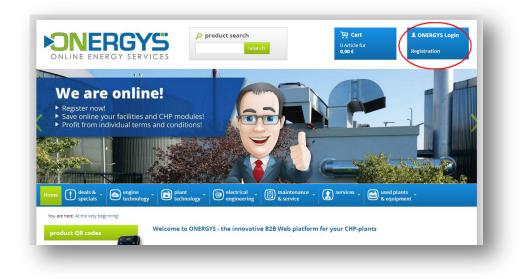

2. After successfully logging in you go to the "My account" area.

Here you can make your own personal settings and view your **ordering history** or the **sticky notes**. In addition, you can manage your **password** or order or cancel the **newsletter** and manage your **addresses**.

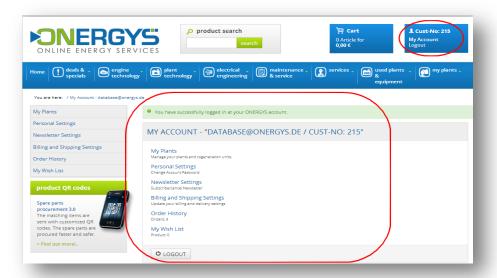

ONERGYS GmbH Nordwall 39 DE 47608 Geldern www.onergys.de Geschäftsführer: Dipl.-Ing. Stephan Waerdt HRB 11996 · Amtsgericht Kleve USt-IdNr. DE287309623 +49 (0)28 31 - 12 15 8 - 0
 +49 (0)28 31 - 12 15 8 - 99
 info@onergys.de
 onergys

Volksbank an der Niers e.G. Konto 105645015 · BLZ 320 613 84 IBAN DE59320613840105645015 BIC GENODED1GDL

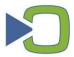

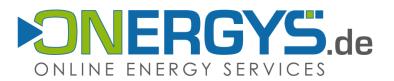

**3.** After a successful login you will find in the "My account area" or in the navigation bar direct links to the **"My plants"** area, where you can manage your cogeneration power plants and modules.

| ONLINE ENERGY SE                                     | 0.00 € Logout                                                                                          |  |  |  |  |
|------------------------------------------------------|----------------------------------------------------------------------------------------------------|--|--|--|--|
| ome Deals & . Specials techn                         | ine * 🗈 plant * 🛞 electrical * 🕼 maintenance * 🔊 services * 💼 used plants *                            |  |  |  |  |
| You are here: / My Account - database@or             | onergys.de                                                                                             |  |  |  |  |
| My Plants                                            | You have successfully logged in at your ONERGYS account.                                               |  |  |  |  |
| Personal Settings                                    |                                                                                                    |  |  |  |  |
| reisonal settings                                    |                                                                                                    |  |  |  |  |
| Newsletter Settings                                  | MY ACCOUNT - "DATABASE@ONERGYS.DE / CUST-NO: 215"                                                      |  |  |  |  |
| -                                                    |                                                                                                    |  |  |  |  |
| Newsletter Settings<br>Billing and Shipping Settings | MY ACCOUNT - "DATABASE@ONERGYS.DE / CUST-NO: 215" My Plants Manage your plants and cogeneration units. |  |  |  |  |
| Newsletter Settings                                  | My Plants                                                                                              |  |  |  |  |

**4.** In the "**My plants**" area you have the option to add new plant or modules to your account. You can do this simply by clicking on the "**Add a new plant/unit**" field.

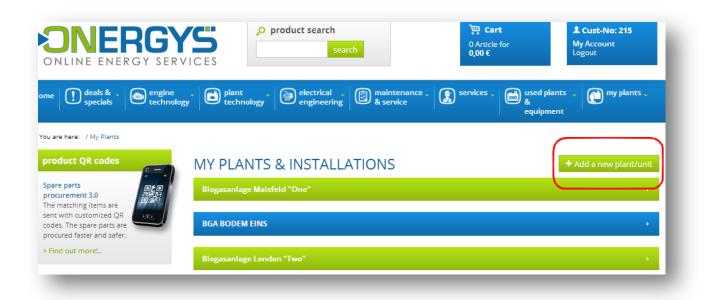

ONERGYS GmbH Nordwall 39 DE 47608 Geldern www.onergys.de Geschäftsführer: Dipl.-Ing. Stephan Waerdt HRB 11996 · Amtsgericht Kleve USt-IdNr. DE287309623 +49 (0)28 31 - 12 15 8 - 0
 +49 (0)28 31 - 12 15 8 - 99
 info@onergys.de
 onergys

Volksbank an der Niers e.G. Konto 105645015 · BLZ 320 613 84 IBAN DE59320613840105645015 BIC GENODED1GDL

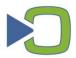

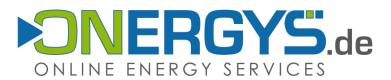

## 5. Creating a new module or CHP-plant

A form with free-form text now opens, in which the details required by ONERGYS to include your module can be entered. Please enter the data as comprehensively and completely as possible.

| bout your installations. We will update                                                                                                    | NERGYS we need some more information<br>your account and our records accordingly.<br>will be able to offer you best conditions and<br>h module you like to add: | Important notice:<br>Please contact us, if you want to change your<br>personal details or basic information of the CHP-<br>units:<br>Email: database@onergys.de<br>Phone. +49 (0) 28 31 12 15 8 0. |
|----------------------------------------------------------------------------------------------------|----------------------------------------------------------------------------------------------------|----------------------------------------------------------------------------------------------------|
| Name and location of the in<br>Name of the CHP-plant:<br>Street:<br>Number:<br>Postal code:<br>City:<br>Country:<br>Technical data of your CHP-<br>First unit<br>Gas type/ fuel:<br>CHP - manufacturer:<br>Engine - manufacturer:<br>CHP – engine type:<br>Output kW el.:<br>Engine-number:<br>Generator type and output:<br>Year of manufacture: | <sup>unit</sup><br>the form is editable!<br>Just type in data here.                                                                                             |                                                                                                    |
|                                                                                                    | ation for any other module (copy<br>again after submitting. If you<br>us on +49 (0) 2831-121580.                                                                |                                                                                                    |

We have already listed the details that are required to include a module. If you wish to include multiple modules of a plant, then of course you can do that in this process. Simply add the data for each additional module in this form or else repeat the process.

Once you have input the data for your facility, simply click on the "Send data" button.

**ONERGYS** GmbH Nordwall 39 www.onergys.de

Geschäftsführer: Dipl.-Ing. Stephan Waerdt DE 47608 Geldern HRB 11996 · Amtsgericht Kleve USt-IdNr. DE287309623

S onergys

 

 1 +49 (0)28 31 - 12 15 8 - 0
 Volksbank an der Niers e.G.

 1 +49 (0)28 31 - 12 15 8 - 99
 Konto 105645015 · BLZ 320 613 84

 2 info@onergys.de
 IBAN DE59320613840105645015

 3 onergys
 BIC GENODEDIGDL

 BIC GENODED1GDL

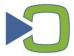

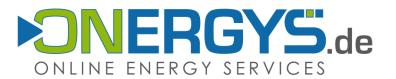

6. ONERGYS has now received your data and then creates your chp-plant in the system according to the details you gave. On this basis it is now possible to offer you individual terms and conditions and the appropriate spare parts for your CHP.

#### 7. Plant and module view

Using the **"FOLD OUT/FOLD UP"** function in the overview, you can get to the relevant **master data** and modules of your CHP plant. In this area you have the option to insert modules or to specify existing modules at the article level. Simply click on the *"Tool"* icon to **edit modules**.

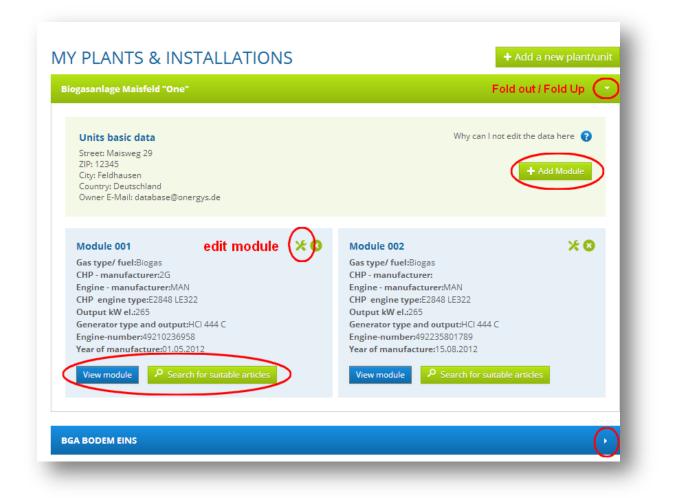

ONERGYS GmbH Nordwall 39 DE 47608 Geldern www.onergys.de Geschäftsführer: Dipl.-Ing. Stephan Waerdt HRB 11996 · Amtsgericht Kleve USt-IdNr. DE287309623 +49 (0)28 31 - 12 15 8 - 0
 +49 (0)28 31 - 12 15 8 - 99
 info@onergys.de
 onergys

Volksbank an der Niers e.G. Konto 105645015 · BLZ 320 613 84 IBAN DE59320613840105645015 BIC GENODED1GDL

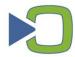

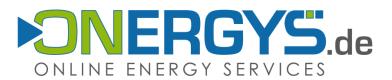

#### 8. Editing the module configuration

When in the edit mode of a module you can store the individual components that are installed in your CHP plant. This is done by means of free text input of the manufacturer and type or else by selecting the matching article from a drop-down menu. The selectable articles in the drop-down menue are suitable to the used motor type in your module.

| <u>dule 001</u>                                                                                                    |                                             |                               |
|----------------------------------------------------------------------------------------------------|---------------------------------------------|-------------------------------|
| Units basic data<br>Gas type/ fuel: Biogas<br>CHP - manufacturer: Pro2 Anlagentechnik<br>Engine - manufacturer: MWM/Deutz<br>CHP engine type: TCG 2016V12<br>Output kW el.: 537<br>Generator type and output: HCI 544 D<br>Engine-number: 12341234<br>Year of manufacture: 09.09.2001 |                                             | an l not edit the data here 💡 |
| Unit epuipment                                                                                                    | view: edit module                           | Article not found 💡           |
| Operating hours:                                                                                                    | 25.895 OH (15.01.2014 Max Mustermann)       |                               |
| Exhaust heat exchanger:                                                                                                    | Aprovis N-22-450/3000-1H-2AX-P              |                               |
| Speed regulator:                                                                                                    | Please select 🔹                             |                               |
| Throttle valves:                                                                                                    | Drosselklappe 12342477                      | Drop down                     |
| Pressure regulator (gas train):                                                                                                    | Please select                               |                               |
| Gas flare:                                                                                                    | Himmel Biogasfackel 25-60 Nm3/h; Thermische |                               |
| Gas filter:                                                                                                    | Gasfilter DN 100 / 02027100                 |                               |
| Gas mixer:                                                                                                    | Please select 🔹                             |                               |
| gas cleaning unit:                                                                                                    |                                             |                               |

**ONERGYS** GmbH Nordwall 39 www.onergys.de

Geschäftsführer: Dipl.-Ing. Stephan Waerdt DE 47608 Geldern HRB 11996 · Amtsgericht Kleve USt-IdNr. DE287309623

S onergys

 
 1 +49 (0)28 31 - 12 15 8 - 0
 Volksbank an der Niers e.G.

 F +49 (0)28 31 - 12 15 8 - 99
 Konto 105645015 · BLZ 320 613 84

 info@onergys.de
 IBAN DE59320613840105645015
 BIC GENODED1GDL

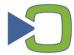

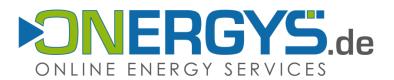

#### 9. Accessory search

Thanks to the assigned engine types and the defined additional components, you have the advantage of being able to make use of the "Search for accessory articles" at various points.

| Units basic data                                   | Why can I not edit the data here 👔 |
|----------------------------------------------------|------------------------------------|
| Gas type/ fuel: Biogas                             |                                    |
| CHP - manufacturer: Pro2 Anlagentechnik            |                                    |
| Engine - manufacturer: MWM/Deutz                   |                                    |
| CHP engine type: TCG 2016V12<br>Output kW el.: 537 |                                    |
| Generator type and output: HCI 544 D               |                                    |
| Engine-number: 12341234                            |                                    |
| Year of manufacture: 09.09.2001                    | Search for suitable articles       |

The articles that are listed in the search results all match the types of engines that you are using. Example here: MAN2842E302. Also other related articles are displayed in the search results.

| Sorting: ▼<br>✓ Title                                                                               | 155 HITS FOR "I | 155 HITS FOR "E2842 E302"                                                                |                                                            |  |  |
|----------------------------------------------------------------------------------------------------|-----------------|------------------------------------------------------------------------------------------|------------------------------------------------------------|--|--|
| Selected Filter:                                                                                    | Previous 1 2 3  | 4 Next                                                                                   |                                                            |  |  |
| E2842 E302     Remove all filter  Categories control cooling water pipes cylinder heads engine      |                 | Miniature Circuit Breaker ABB Stotz 6kA /<br>3A / C 1p<br>S 201-C 3<br>Art-Nr.: 30000535 | 7,50 €<br>Weight: 0.125 kg<br>1 <mark>ヺ add to Cart</mark> |  |  |
| engine technology<br>fuses<br>gaskets & gasket kits<br>plant technology<br>sensors<br>ingle gaskets |                 | Sealing ring 06566310110<br>22.7x30x2-5T/FPM1-80<br>Art-Nr.: 30000075                    | 1,40 €<br>Weight: 0.004 kg<br>1 <b>ヺ add to Cart</b>       |  |  |

In the navigation you have the option to select sorting, to set filters and to switch directly to a specific category.

**ONERGYS** GmbH Nordwall 39 www.onergys.de

Geschäftsführer: Dipl.-Ing. Stephan Waerdt DE 47608 Geldern HRB 11996 · Amtsgericht Kleve USt-IdNr. DE287309623

S onergys

 

 I +49 (0)28 31 - 12 15 8 - 0
 Volksbank an der Niers e.G.

 I +49 (0)28 31 - 12 15 8 - 99
 Konto 105645015 · BLZ 320 613 84

 I info@onergys.de
 IBAN DE59320613840105645015

 S operative
 BIC GENODED1GDI

 BIC GENODED1GDL

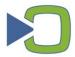

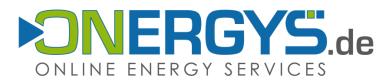

#### 10. Did not find what you were looking for?

If you find an article missing from the range offered by ONERGYS online during the definition of the module configuration, when searching for accessories or in a free search for an article, then please let us know at once.

| lodule 001                                                                                                    |                              | •                                                                                     |
|----------------------------------------------------------------------------------------------------|------------------------------|---------------------------------------------------------------------------------------|
| Units basic data<br>Gas type/ fuel: Erdgas<br>CHP - manufacturer: G.A.S.<br>Englne - manufacturer: MWM/Deutz<br>CHP englne type: TCG 2016V16C<br>Output kW el.: 800<br>Generator type and output: HCI 634 G<br>Englne-number: 1909-1909-1909<br>Year of manufacture: 09.09.1909 |                              | Why can I not edit the data here       ?         P       Search for suitable articles |
| Unit epuipment                                                                                                    |                              | Article not found                                                                     |
| Operating hours:                                                                                                    | 47528                        | Close 🗙                                                                               |
| Exhaust heat exchanger:                                                                                                    | Aprovis N-22-450/3000-1H-2   | We do not show our whole range of                                                     |
| Speed regulator:                                                                                                    | Please select                | products and services in our web shop.<br>If you cannot find what you are looking     |
| Throttle valves:                                                                                                    | Please select                | for please do not hesitate to contact us,<br>as we are pleased to help you!           |
| Pressure regulator (gas train):                                                                                                    | Please select                | Please enter the following details of the                                             |
| Gas flare:                                                                                                    | Himmel Biogasfackel 25-60 N  | article you are looking for:                                                          |
| Gas filter:                                                                                                    | Gasfiltereinsatz DN 65 / 020 | - manufacturer: Just type your                                                        |
| Gas mlxer:                                                                                                    | Please select                | - type: request in here<br>- specification:                                           |
| gas cleaning unit:                                                                                                    | Aktivkohle Bonus 40 Pro2     | - amount:                                                                             |
| Gas drying:                                                                                                    | Kaltwassersatz AQUALIS 75T   | We will gladly consider if it is possible                                             |
| Water pump Intercooler:                                                                                                    | Kühlwasserpumpe TP 40-22     | for us to add the requested article into                                              |
| Catalyst:                                                                                                    | Oxi-Katalysator TYP DCL DC   |                                                                                       |
| Dry cooler:                                                                                                    | Cabero Tischkühler GCHED09   | 7MP/2225 40526 L                                                                      |

To help you, this is available in an automatic data entry function in the edit mode of the modules. Simply fill in the form directly and then press the "Send" button.

Not all the articles for our full range are shown in the online listings. You could not find an article or service that you were looking for in our range? We would be glad to help you further! Please input here the following data on the article being searched for:

- Manufacturer
- Type
- Specifications
- Number

**ONERGYS** GmbH Nordwall 39 www.onergys.de

Geschäftsführer: Dipl.-Ing. Stephan Waerdt DE 47608 Geldern HRB 11996 · Amtsgericht Kleve USt-IdNr. DE287309623

S onergys

 

 1 +49 (0)28 31 - 12 15 8 - 0
 Volksbank an der Niers e.G.

 F +49 (0)28 31 - 12 15 8 - 99
 Konto 105645015 · BLZ 320 613 84

 @ info@onergys.de
 IBAN DE59320613840105645015

 BIC GENODED1GDL

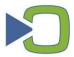

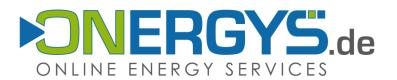

We will check whether we will include the article that you are enquiring about in the stock of our online shop and then inform you accordingly.

Alternatively, we would also be glad to give you an individual quotation at short notice, if this is possible.

Of course, you can always send a query to us at any time by e-mail to artikel@onergys.de. Or just give us a telephone call at +49 (0) 28 31 - 12 15 8 0.

We look forward to your enquiry.

## 11. Own facilities - third-party facilities

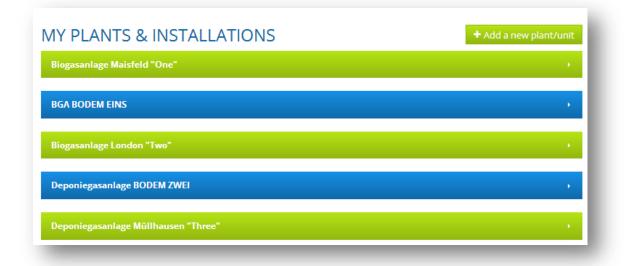

Thanks to the innovative and **comprehensive CHP plant management** of ONERGYS you are put in a position to be able to set up **complex structures** and **authorization models**.

**Your own facilities** and modules can be "released" by ONERGYS to other users, if you allow this. For example, this puts you in a position to give your operating personnel or service providers the necessary rights to define your components, to input the number of hours of operation, or to initiate orders for the "released" **"third-party plant"**.

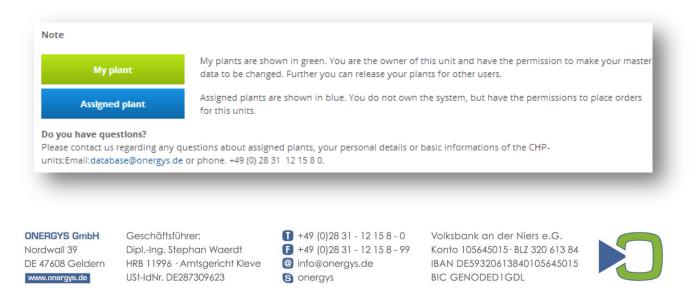

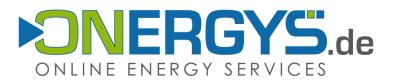

You can tell from the "Owner" field in the master data which rights have been assigned and to which user in the system. The assignment is done by ONERGYS.

| Y PLANTS & INSTALLATIONS          |
|-----------------------------------|
| ogasanlage Maisfeld "One"         |
|                                   |
| Units basic data                  |
| Street: Maisweg 29<br>ZIP: 12345  |
| City: Feldhausen                  |
| Owner E-Mail: database@onergys.de |
|                                   |

## 12. Selection of billing and delivery addresses

Of course, in the checkout process for your order you have the option to select and determine the billing and delivery addresses for your own facilities and also those of the third-party facilities that have been assigned to you in accordance with the process.

| <ul> <li>Invoice</li> <li>Cash in advance</li> </ul> | 01 Cart                                  | 02 Address                                             | 03 Details              | 04 Survey            | 05 Acknowledge |
|------------------------------------------------------|------------------------------------------|--------------------------------------------------------|-------------------------|----------------------|----------------|
| ayPal' 🌨 VISA                                        |                                          |                                                        |                         |                      |                |
| SOFORT<br>DBERWEISUNG                                | Previous Step                            |                                                        |                         |                      | Next Step >    |
|                                                      | Billing Address                          |                                                        |                         |                      |                |
| e Ship With                                          | Database Messeuser,                      | Nord •                                                 |                         |                      |                |
| Spedition                                            | ONERGYS - Messeuser- Gml                 | bH euse                                                |                         |                      |                |
|                                                      | Mr Database Messeuser<br>Nordwalitest 39 |                                                        |                         |                      |                |
| -DHL_                                                | 47608 Geldern                            |                                                        |                         |                      |                |
|                                                      | Deutschland                              |                                                        |                         |                      |                |
|                                                      | Phone: +492831121580                     |                                                        |                         |                      |                |
| lember of                                            | Fax: +49 2831-12158-99                   |                                                        |                         |                      |                |
|                                                      | Shipping Address                         |                                                        |                         |                      |                |
|                                                      | Use Billing Address for                  | r Shipping                                             |                         |                      |                |
| Bundesverband<br>Kraft-Wärme-Kopplung eV             |                                          |                                                        |                         |                      |                |
| Fachverband<br>Biogas e.V.                           | Biogasanlage London                      | "Two T                                                 |                         |                      |                |
|                                                      | New Address                              |                                                        |                         |                      |                |
|                                                      |                                          | l "One", Database Messeus                              |                         | 1                    |                |
|                                                      |                                          | ens Bodem, Ackerfeld 12a G                             |                         |                      |                |
|                                                      |                                          | "Two", Database Messeuse                               |                         |                      |                |
|                                                      |                                          | vo", Jens Bodem, Haldenwe                              |                         |                      |                |
|                                                      |                                          | illhausen "Three", Database<br>Jens Bodem, Musterweg 5 |                         | // Mulideponienausen |                |
|                                                      |                                          | de "Four", Database Messe                              |                         | und                  |                |
|                                                      |                                          |                                                        | er, Kremlweg 999 Moskau | iunu                 |                |

Geschäftsführer: Dipl.-Ing. Stephan Waerdt DE 47608 Geldern HRB 11996 · Amtsgericht Kleve USt-IdNr. DE287309623

S onergys

 
 1 +49 (0)28 31 - 12 15 8 - 0
 Volksbank an der Niers e.G.

 F +49 (0)28 31 - 12 15 8 - 99
 Konto 105645015 · BLZ 320 613 84

 @ info@onergys.de
 IBAN DE59320613840105645015
 BIC GENODED1GDL

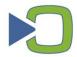